# RENESAS

# R7F0C004

# A/D 转换器(软件触发、连续转换模式)

R01AN2455CC0100 Rev.1.00 2014.12.31

#### 要点

本篇应用说明介绍了 R7F0C004 使用 A/D 转换器(软件触发、连续转换模式), 对模拟电压进行 A/D 转换 的方法。

在本篇应用说明中,对 A/D 转换结果进行数据转换,然后将转换值保存在内部 RAM 中。

#### 对象 MCU

#### R7F0C004

本篇应用说明也适用于其他与上面所述的 MCU 具有相同 SFR (特殊功能寄存器)定义的产品。关于产品 功能的改进,请参看手册中的相关信息。在使用本篇应用说明的程序前,需进行详细的评价。

# 目录

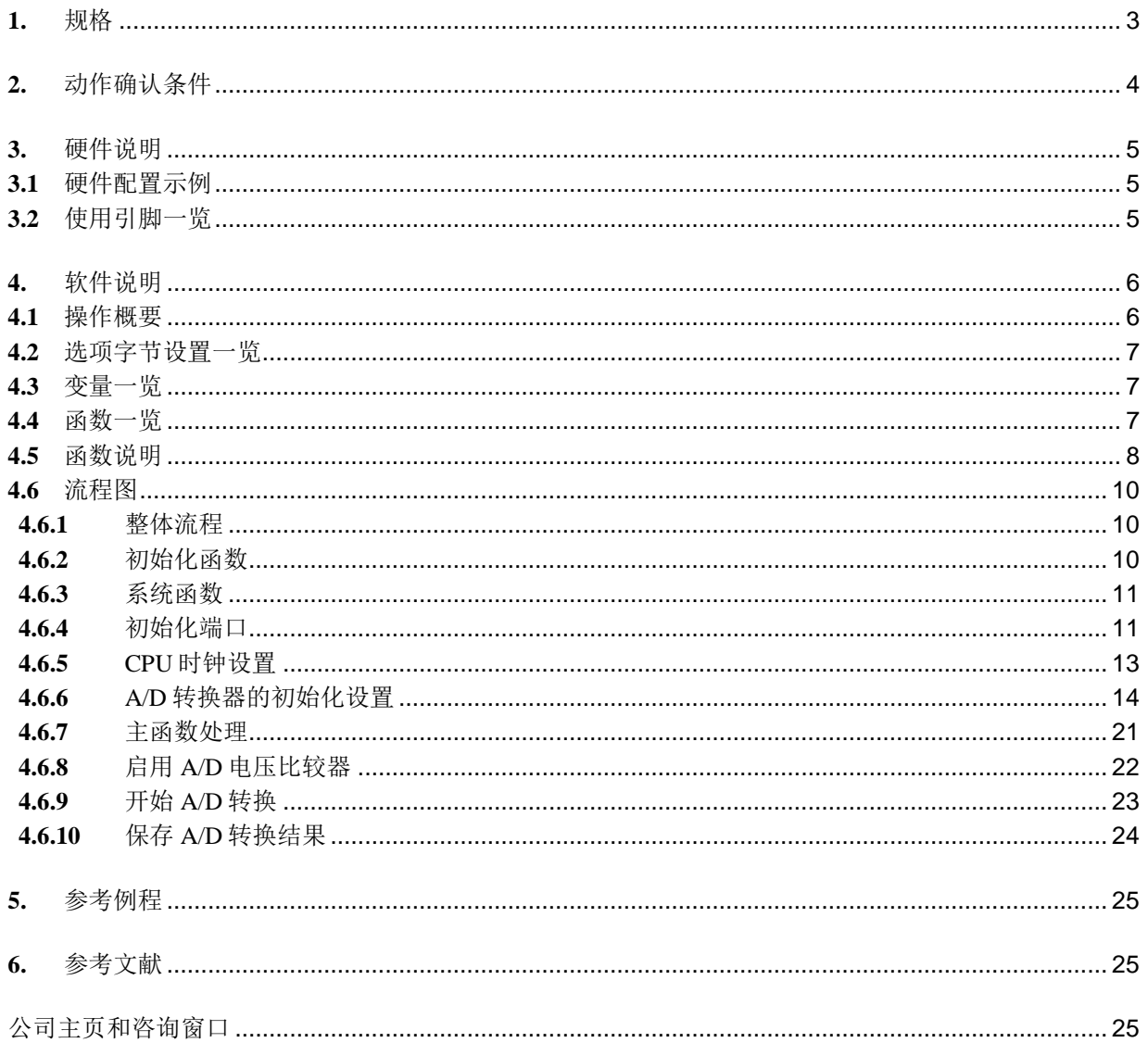

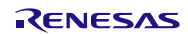

#### <span id="page-2-0"></span>**1.** 规格

本篇应用说明介绍了使用 A/D 转换器(软件触发、连续转换模式)的使用例。将 P21/ANI0 引脚的模拟信 号输入电平转换为数字值,然后,将变换结果进行数据转换(右移数据),将转换值保存在内部 RAM 中。

相关外围功能及用途,请参见"表 1.1"。A/D 转换器的转换动作,请参见"图 1.1"。

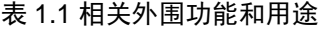

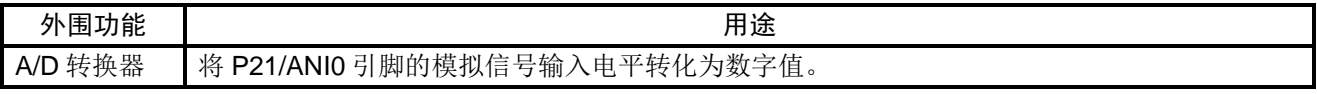

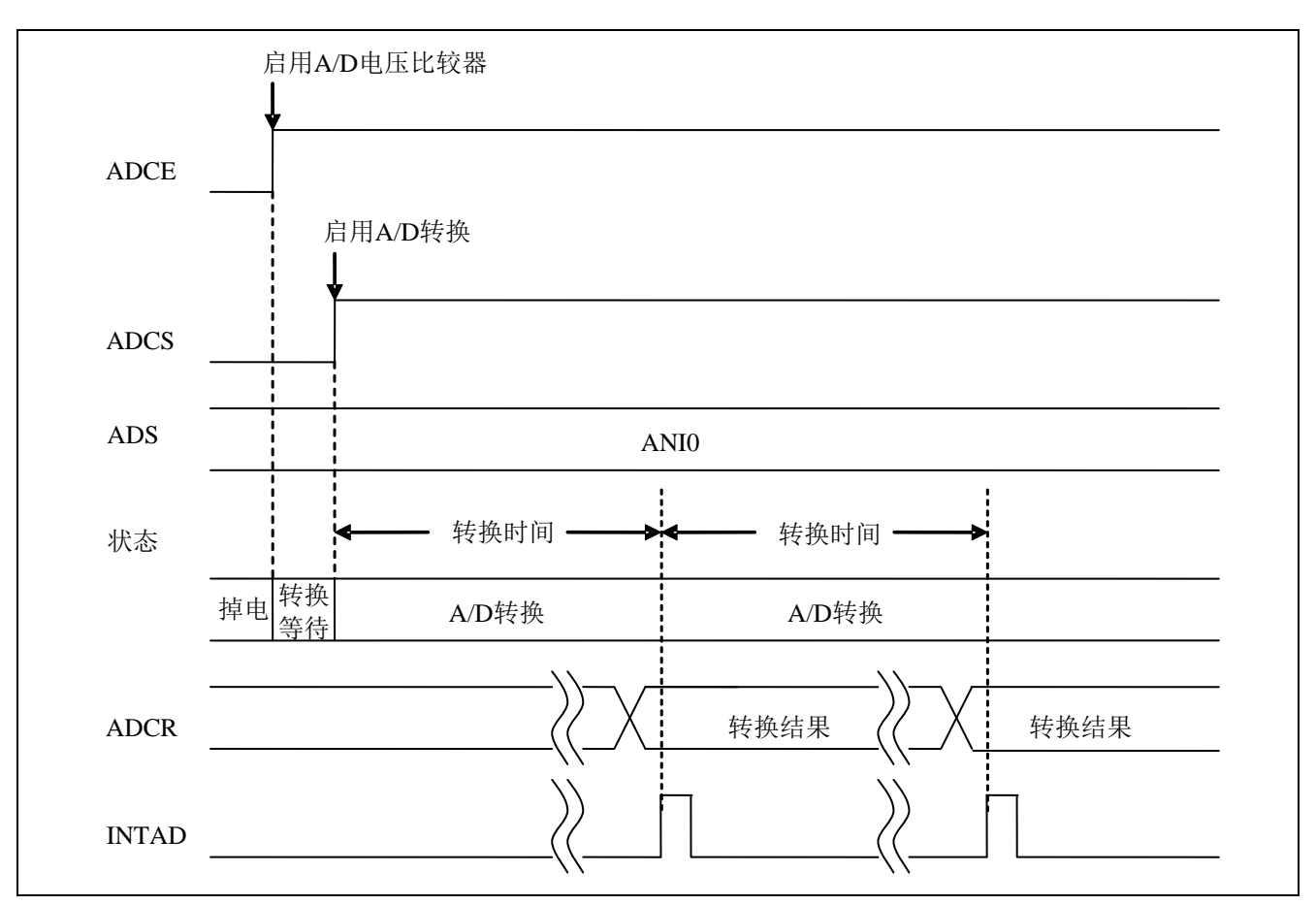

图 1.1 A/D 转换器的转换概要

# <span id="page-3-0"></span>**2.** 动作确认条件

本应用说明中的参考例程,是在下面的条件下进行动作确认的。

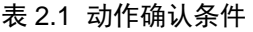

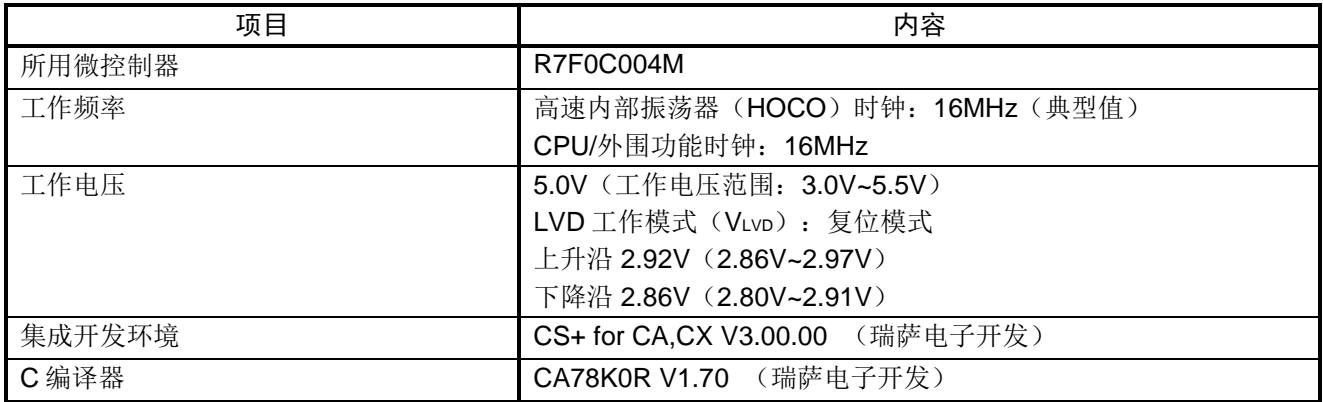

#### <span id="page-4-0"></span>**3.** 硬件说明

### <span id="page-4-1"></span>**3.1** 硬件配置示例

本篇应用说明中使用的硬件配置示例,请参见"图 3.1"。

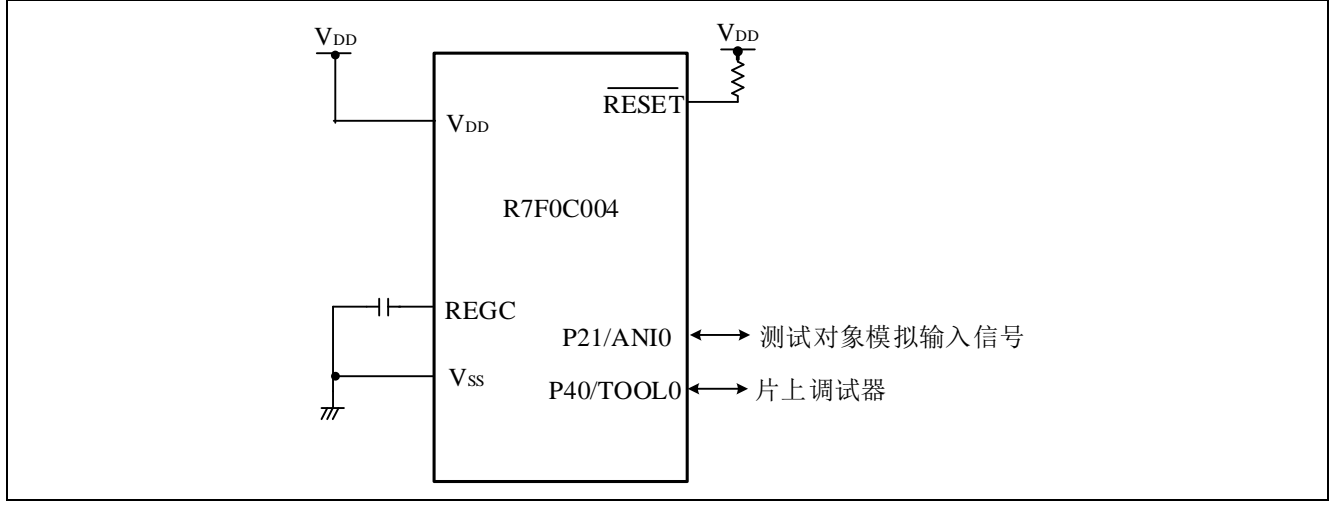

图 3.1 硬件配置

- 注意:1. 上述硬件配置图是为了表示硬件连接情况的简化图。在实际电路设计时,请注意根据系统具体要求 进行适当的引脚处理,并满足电气特性的要求(输入专用引脚请注意分别通过电阻上拉到 VDD 或是 下拉到 Vss)。
	- 2. 请将 VDD 电压值保持在由 LVD 设定的复位解除电压 VLVD 以上。

#### <span id="page-4-2"></span>**3.2** 使用引脚一览

使用的引脚及其功能,请参见"表 3.1"。

#### 表 3.1 使用的引脚及其功能

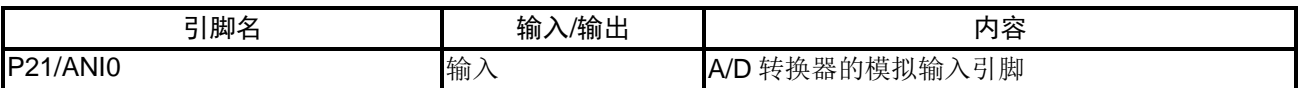

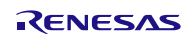

#### <span id="page-5-0"></span>**4.** 软件说明

#### <span id="page-5-1"></span>**4.1** 操作概要

参考例程介绍了使用 A/D 转换器的软件触发、连续转换模式,将输入 ANI0 的模拟电压进行 A/D 转换。在 HALT 模式下等待 A/D 转换结束, A/D 转换结束以后, 将 A/D 转换结果右移 6 位, 保存在内部 RAM 中。

(1) 初始化 A/D 转换器

<设定条件>

- 模拟输入使用 P21/ANI0 引脚。
- A/D 转换的动作模式选择为连续转换模式。
- 使用软件触发开始 A/D 转换。
- 使用 A/D 转换结束中断(INTAD)。
- (2) 将 ADM0 寄存器的 ADCS 位(开始转换动作)置为"1",开始 A/D 转换。然后执行 HALT 指令进入 HALT 模式且等待 A/D 转换结束中断。
- (3) 当 ANI0 引脚的输入电压 A/D 转换完成以后, A/D 转换器将结果传送给 ADCR 寄存器, 并且产生 A/D 转 换结束中断。
- (4) 当参考例程通过 A/D 转换结束中断退出 HALT 模式时,可以从 ADCR 寄存器中读取 A/D 转换结果, 右移 6 位后保存在内部 RAM 中。
- (5) 再次进入 HALT 模式,并等待 A/D 转换结束中断。

### <span id="page-6-0"></span>**4.2** 选项字节设置一览

选项字节的设置,请参见"表 4.1"。

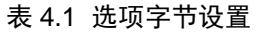

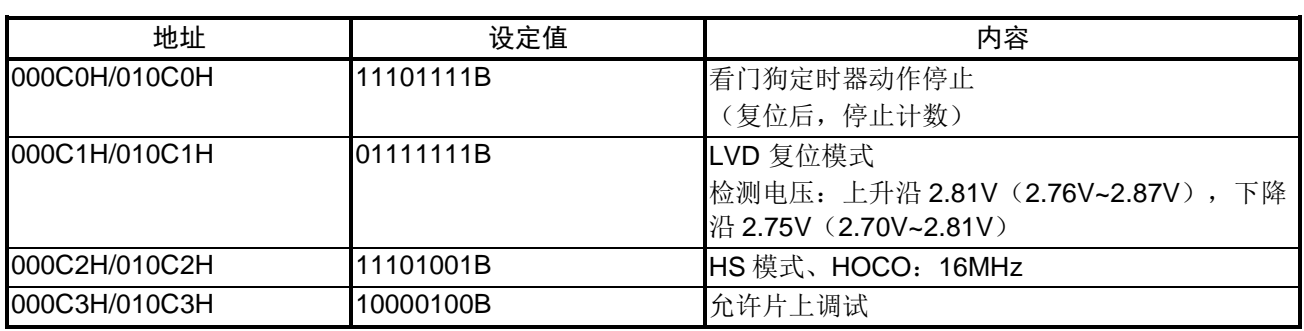

#### <span id="page-6-1"></span>**4.3** 变量一览

参考例程中使用的全局变量,请参见"表 4.2"。

#### 表 4.2 参考例程使用的全局变量

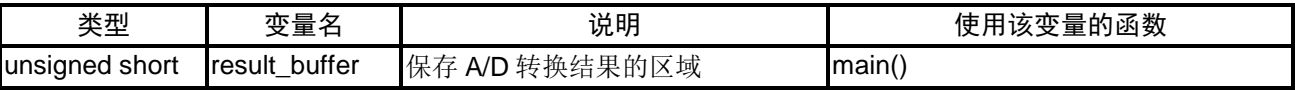

#### <span id="page-6-2"></span>**4.4** 函数一览

参考例程中使用的函数,请参见"表 4.3"。

表 4.3 函数

| 函数名                   | 概要            |
|-----------------------|---------------|
| hdwinit               | 初始化函数         |
| R_Systeminit          | 系统函数          |
| R PORT Create         | 初始化端口         |
| R_CGC_Creat           | CPU 时钟设置      |
| R_ADC_Create          | A/D 转换器的初始化设置 |
| main                  | 主函数处理         |
| R_ADC_Set_OperationOn | 启用 A/D 电压比较器  |
| R_ADC_Start           | 开始 A/D 转换     |
| R ADC Get Result      | 保存 A/D 转换结果   |

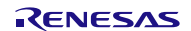

### <span id="page-7-0"></span>**4.5** 函数说明

本节对参考例程中使用的函数进行说明。

#### [函数名] hdwinit

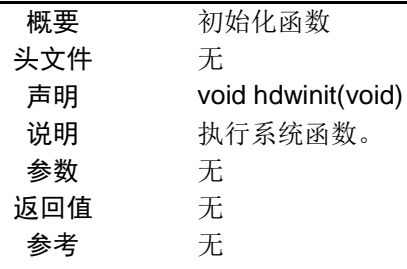

#### [函数名] R\_Systeminit

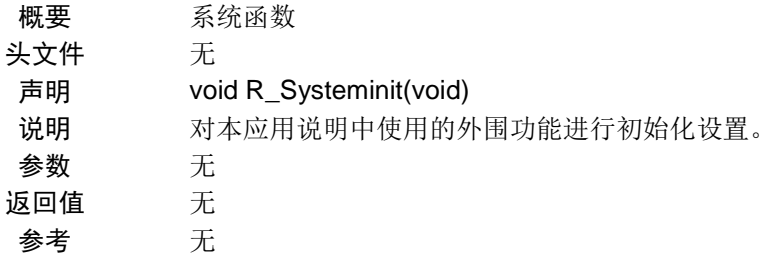

#### [函数名] R\_PORT\_Create

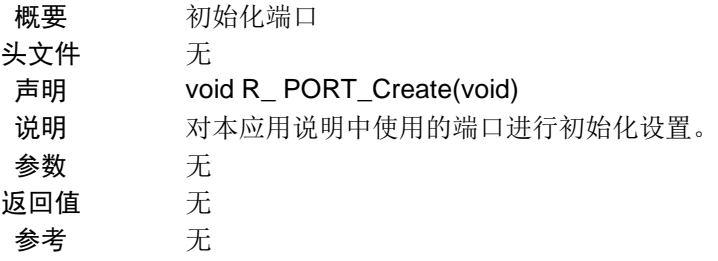

#### [函数名] R\_CGC\_Create

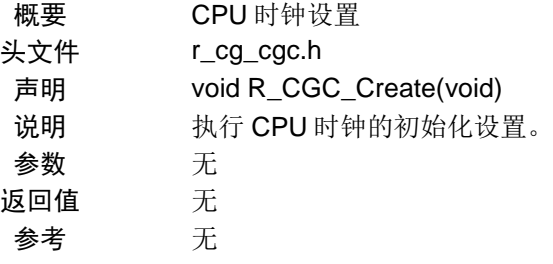

#### [函数名] R\_ADC\_Creat

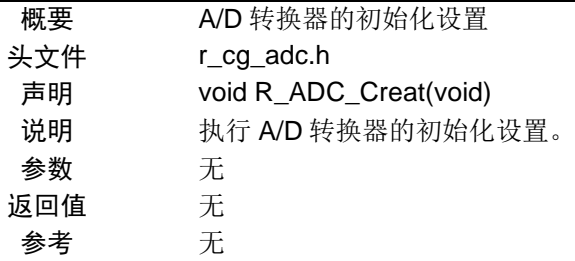

[函数名] main

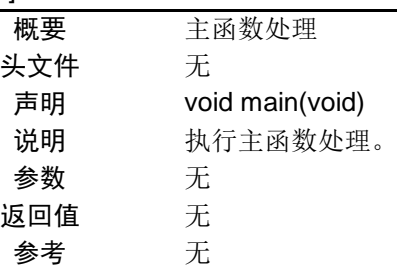

#### [函数名] R\_ADC\_Set\_OperationOn

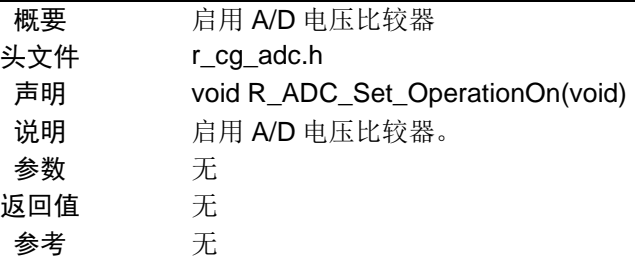

### [函数名] R\_ADC\_Start

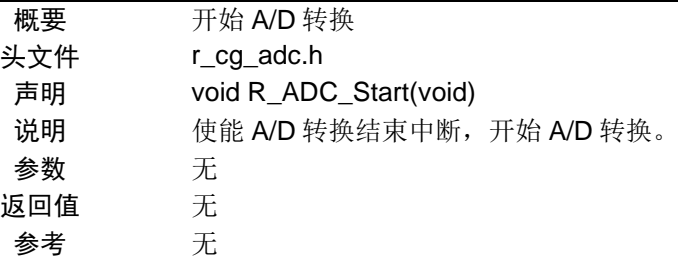

# [函数名] R\_ ADC\_Get\_Result

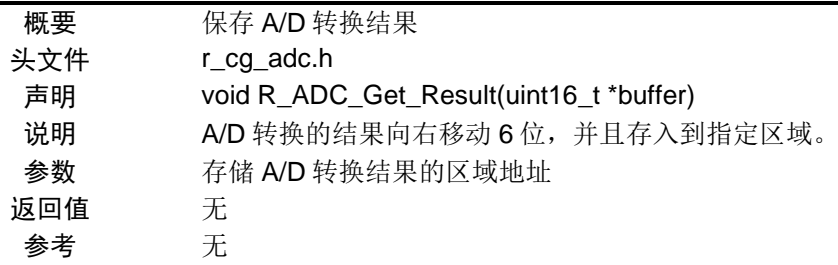

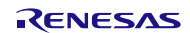

#### <span id="page-9-0"></span>**4.6** 流程图

#### <span id="page-9-1"></span>**4.6.1** 整体流程

本篇应用说明中参考例程的整体流程,请参见"图 4.1"。

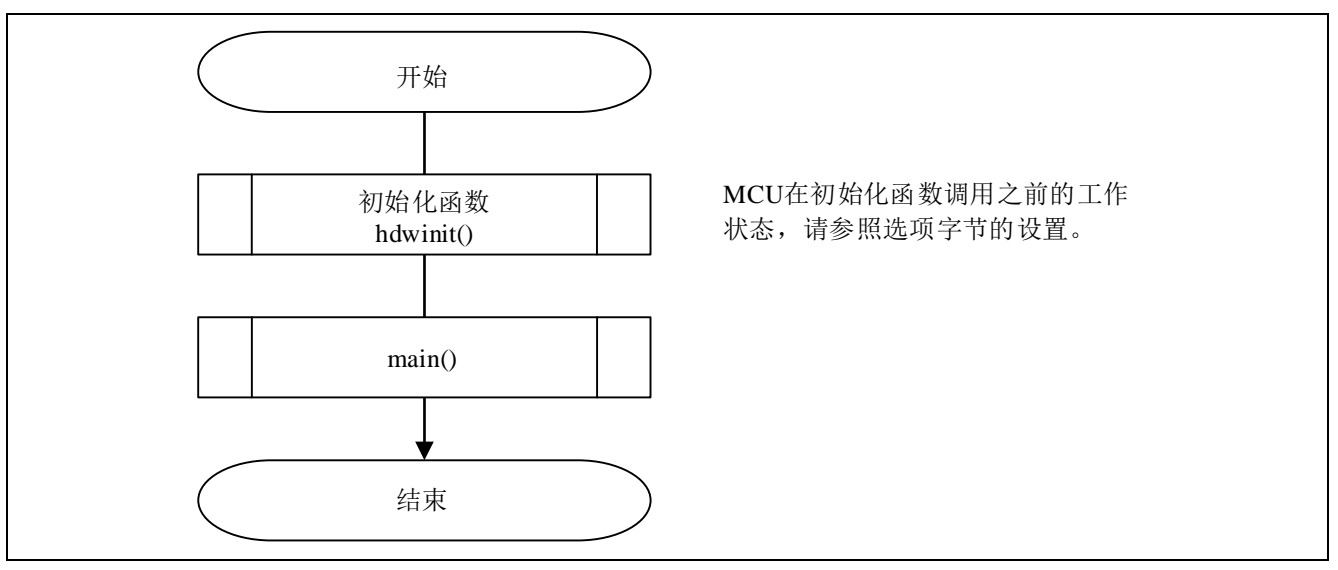

图 4.1 整体流程图

#### <span id="page-9-2"></span>**4.6.2** 初始化函数

初始化函数的流程,请参见"图 4.2"。

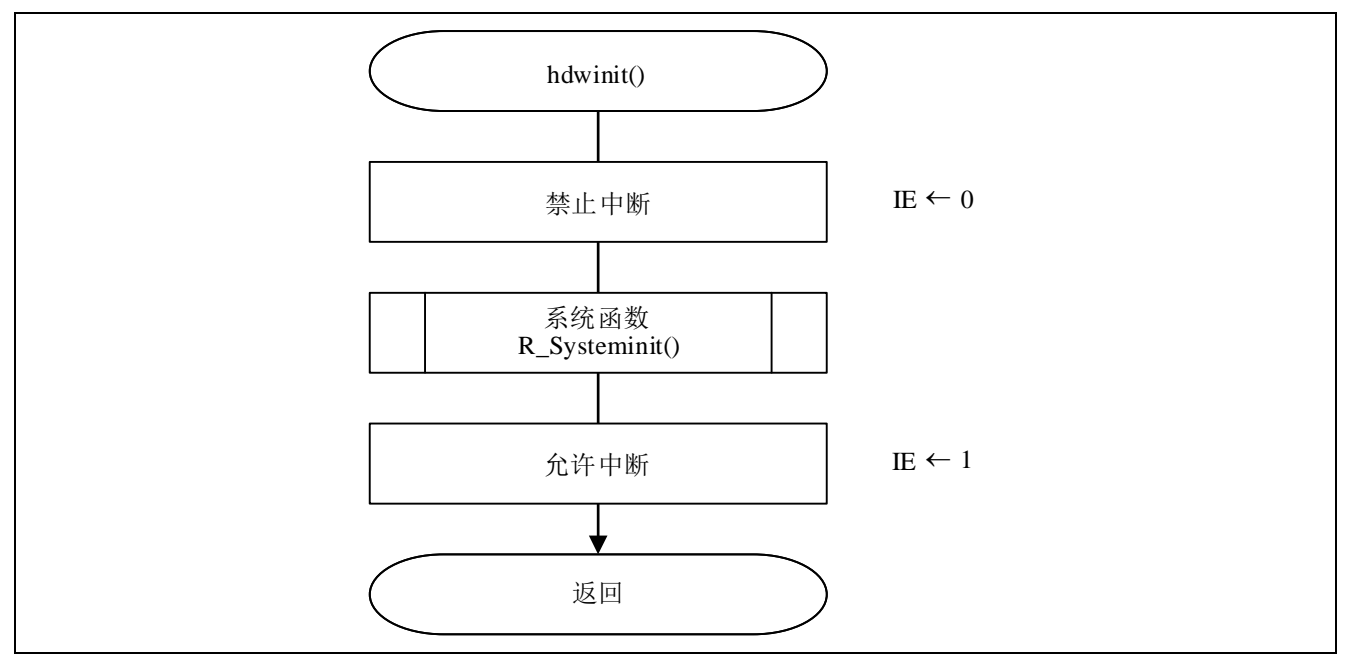

#### 图 4.2 初始化函数

#### <span id="page-10-0"></span>**4.6.3** 系统函数

系统函数的流程,请参见"图 4.3"。

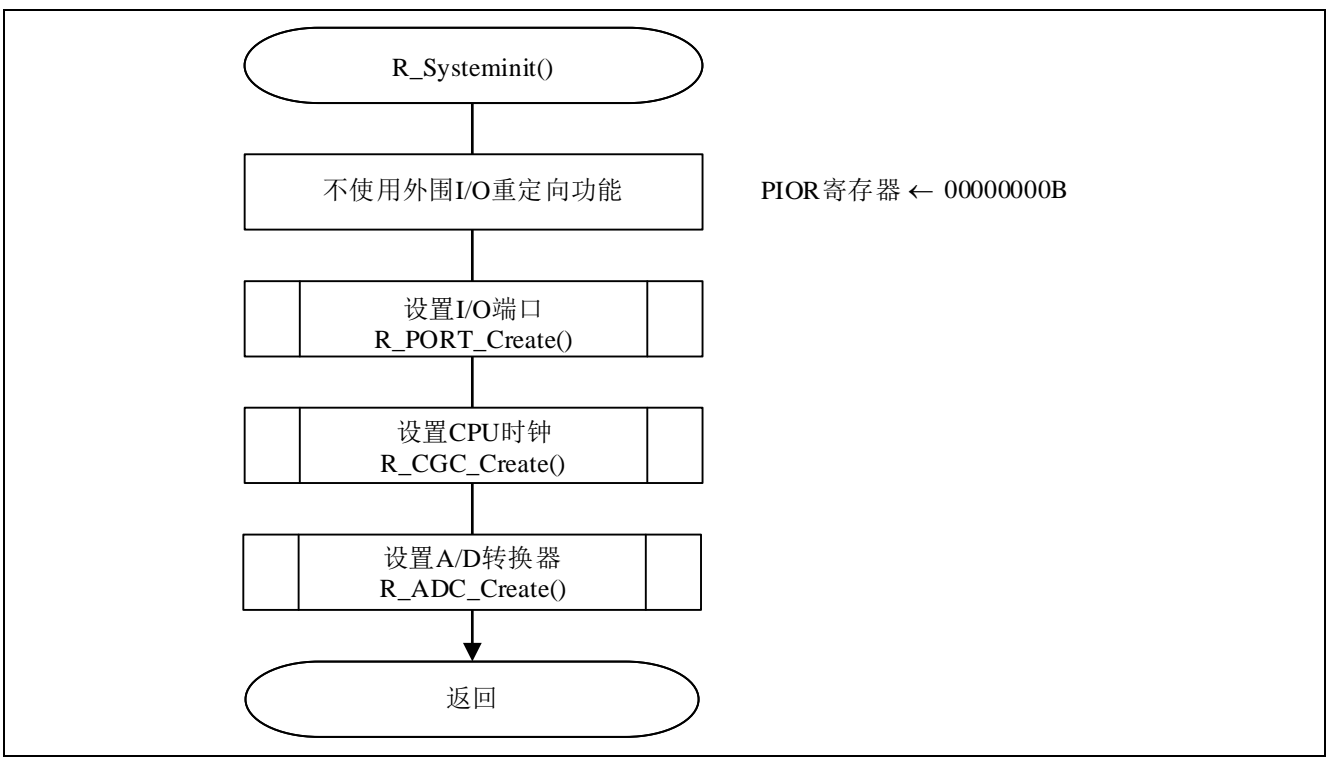

图 4.3 系统函数

#### <span id="page-10-1"></span>**4.6.4** 初始化端口

初始化端口的流程,请参见"图 4.4"。

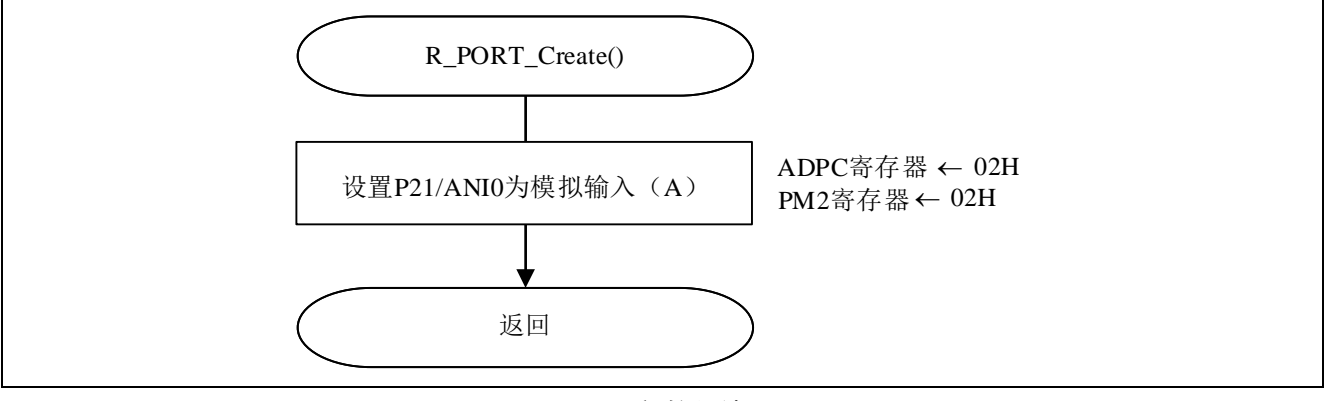

图 4.4 初始化端口

注意:关于未使用端口的设置,请注意根据系统具体要求进行适当的端口处理,并满足电气特性的要求。未使 用的输入专用端口,请分别通过电阻上拉到 VDD 或是下拉到 Vss。

### R7F0C004 A/D 转换器(软件触发、连续转换模式)

设置用于 A/D 转换的通道

- A/D 端口配置寄存器(ADPC) 在 A/D 转换器模拟输入和数字 I/O 口之间切换
- 端口模式寄存器 2 (PM2) 选择各端口的输入/输出模式

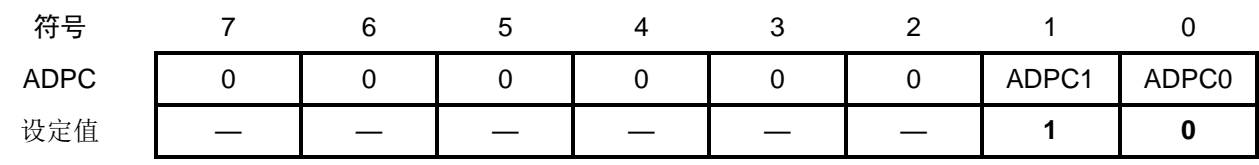

位 1 和位 0

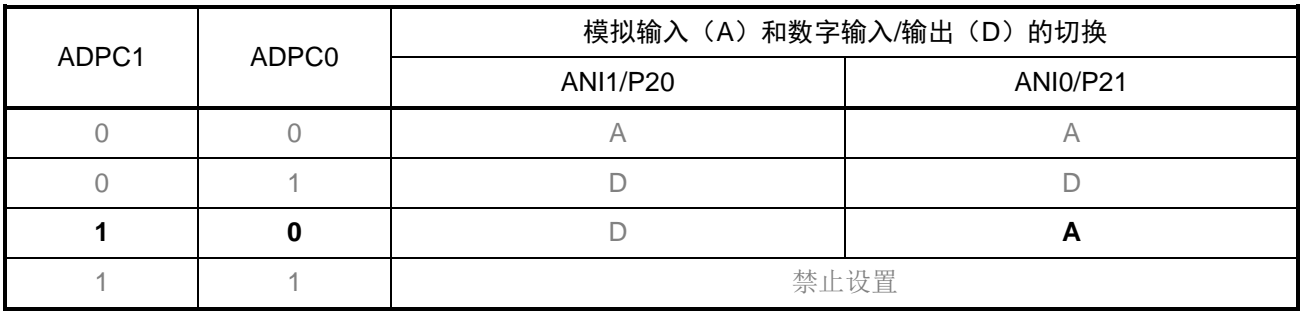

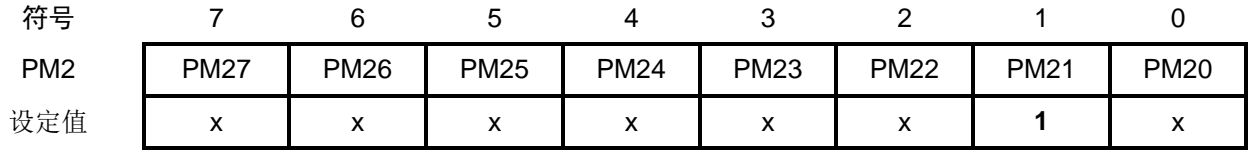

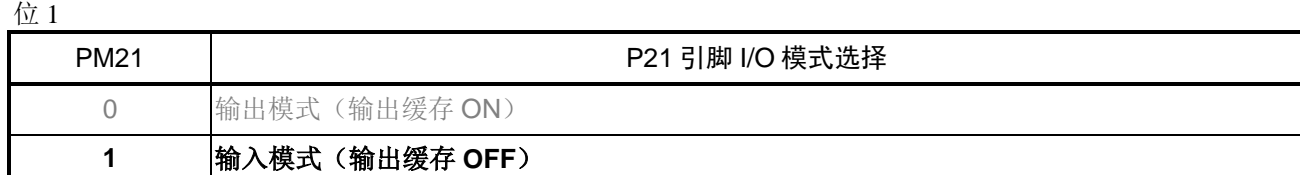

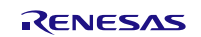

#### <span id="page-12-0"></span>**4.6.5** CPU 时钟设置

CPU 时钟设置的流程,请参见"图 4.5"。

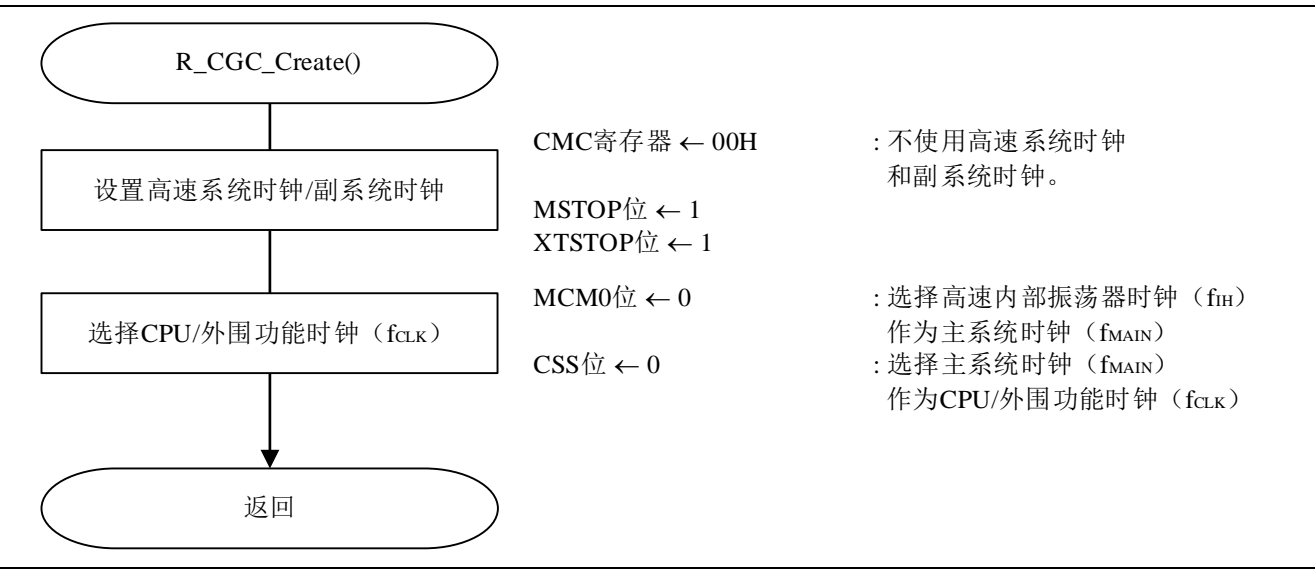

#### 图 4.5 CPU 时钟设置

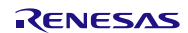

#### <span id="page-13-0"></span>**4.6.6** A/D 转换器的初始化设置

A/D 转换器初始化设置的流程,请参见"图 4.6"。

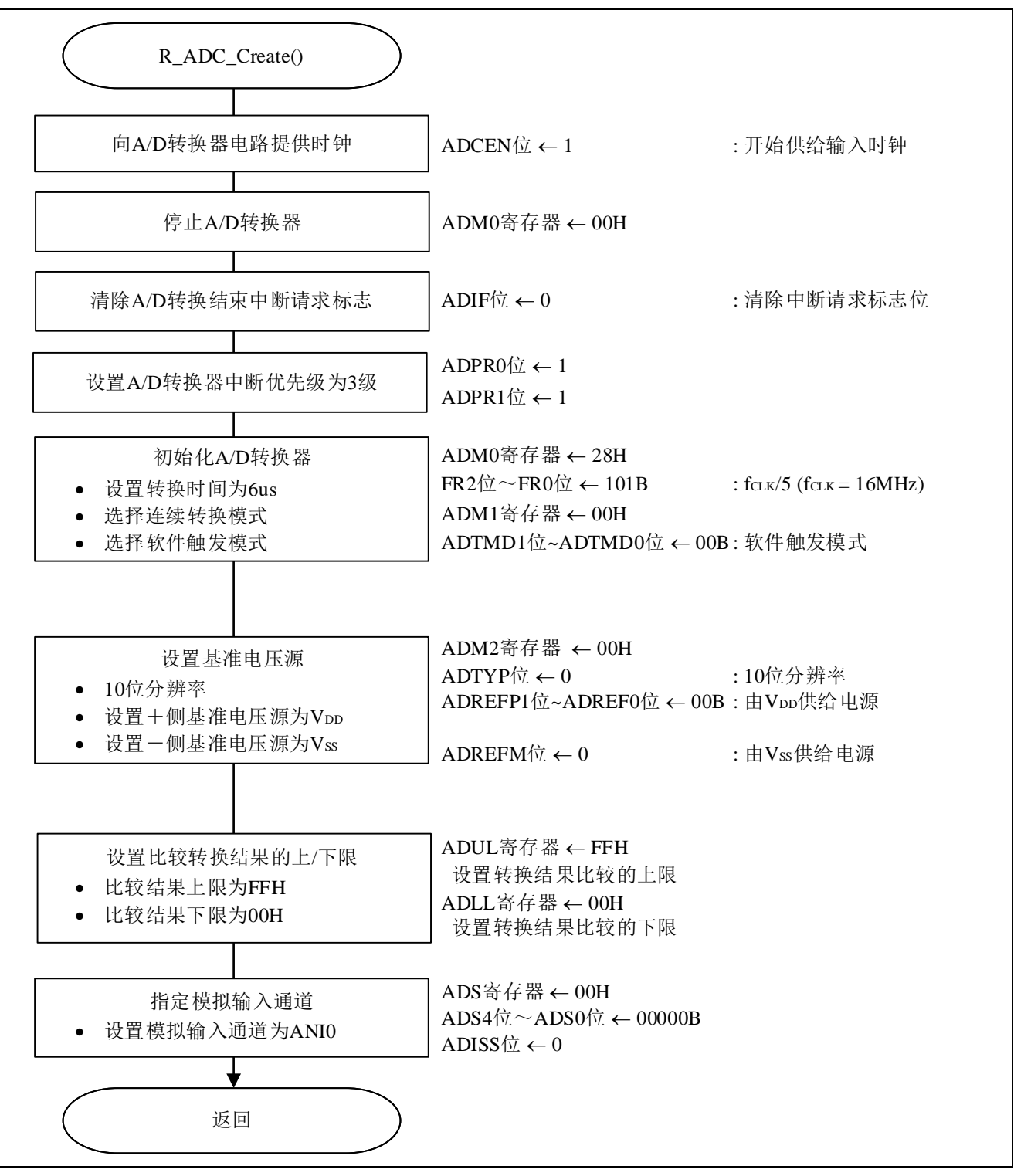

图 4.6 A/D 转换器的初始化设置

允许 A/D 转换器的时钟供给

• 外围允许寄存器 0 (PER0) 开始向 A/D 转换器提供时钟。

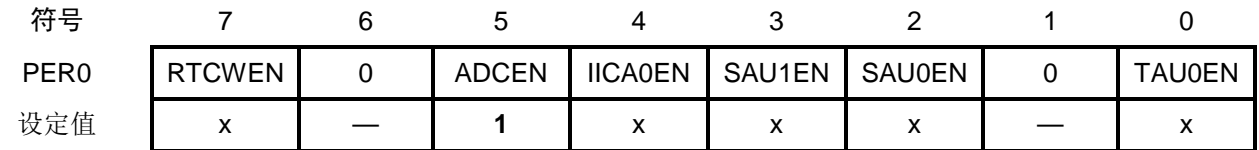

位 5

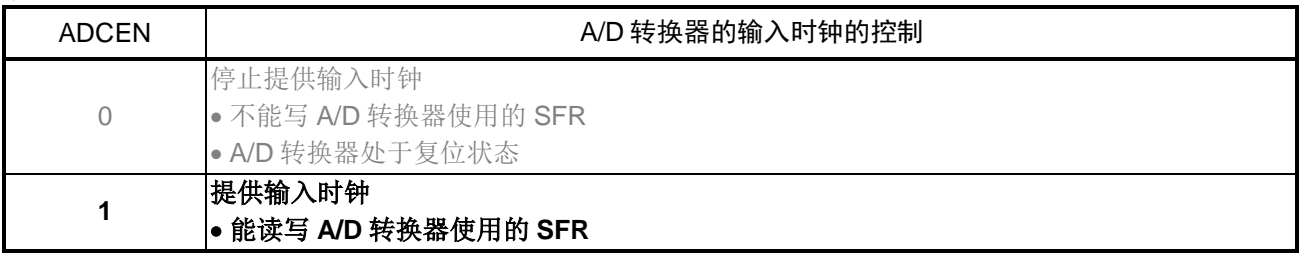

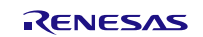

设置 A/D 转换时间和操作模式

• A/D 转换器模式寄存器  $0$  (ADM $0$ ) 设置转换时间。

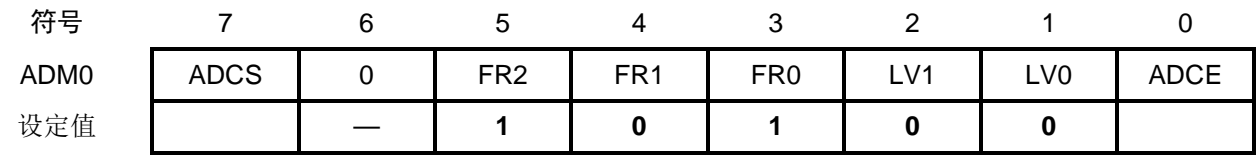

位 5~位 1

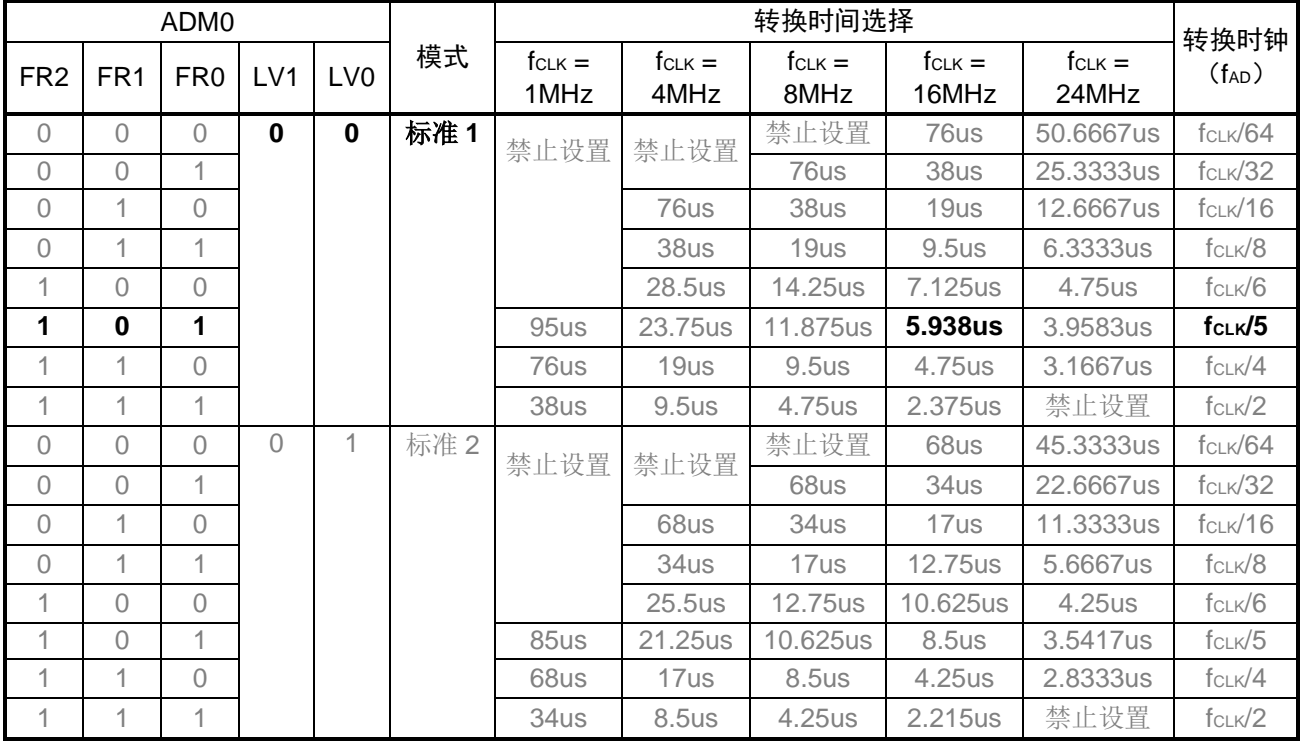

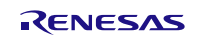

设置 A/D 转换的触发模式

• A/D 转换器模式寄存器  $1$  (ADM1) 选择 A/D 转换触发模式。 选择 A/D 转换动作模式。

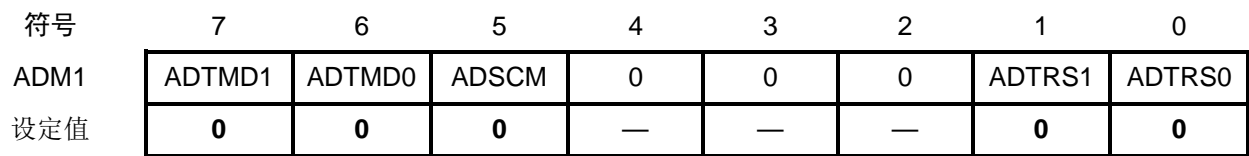

位 1 和位 0

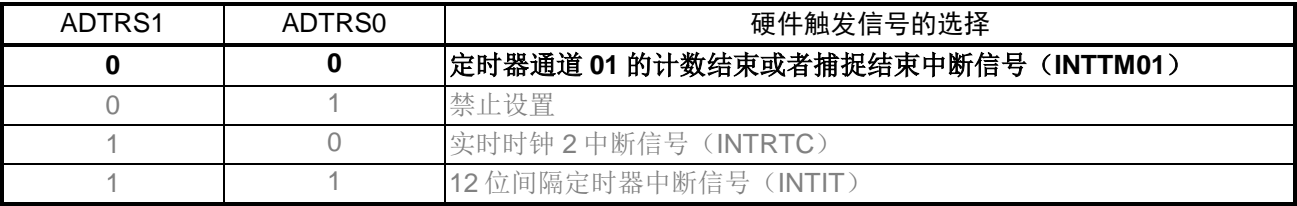

位 5

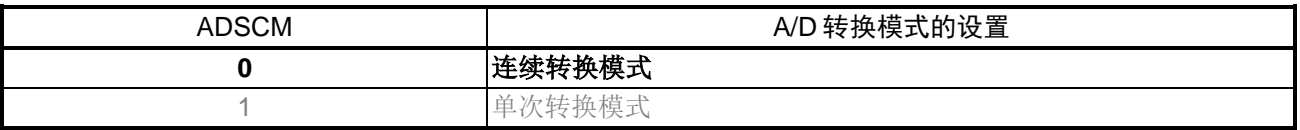

#### 位 7 和位 6

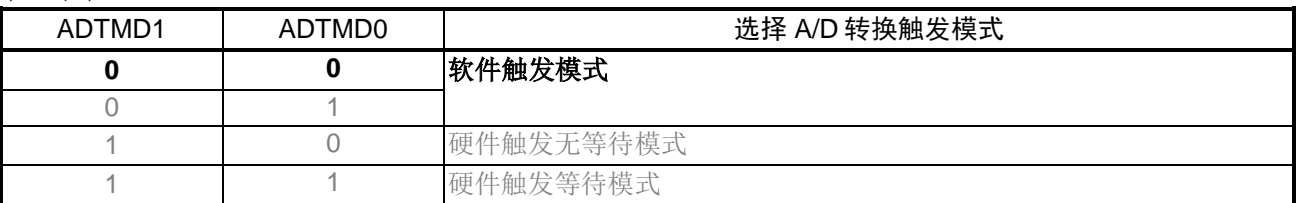

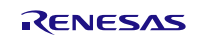

设置基准电压源

• A/D 转换器模式寄存器  $2$  (ADM2) 设置基准电压源。

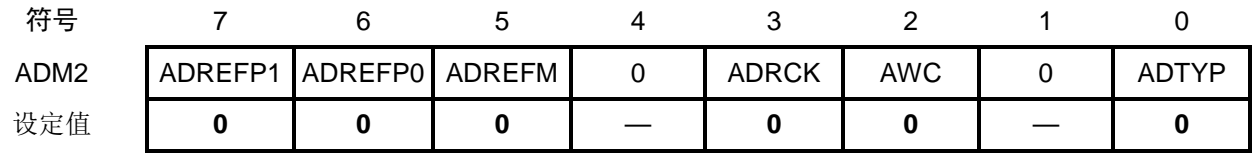

位 0

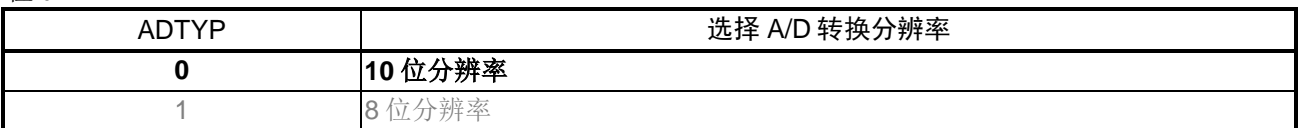

位 2

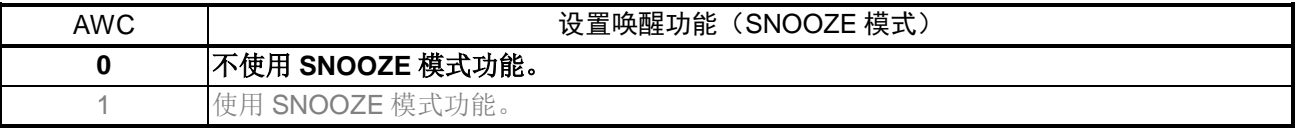

#### 位 3

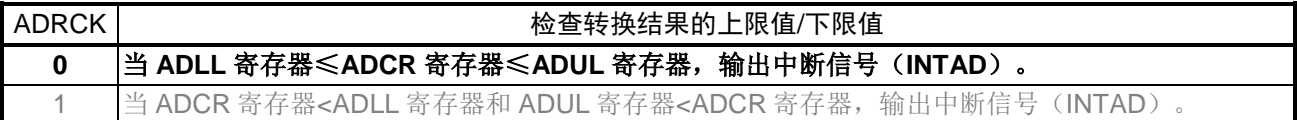

位 5

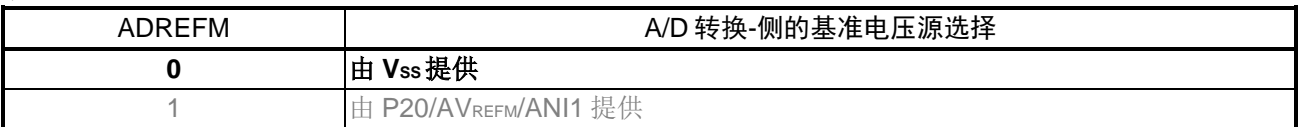

#### 位 7 和位 6

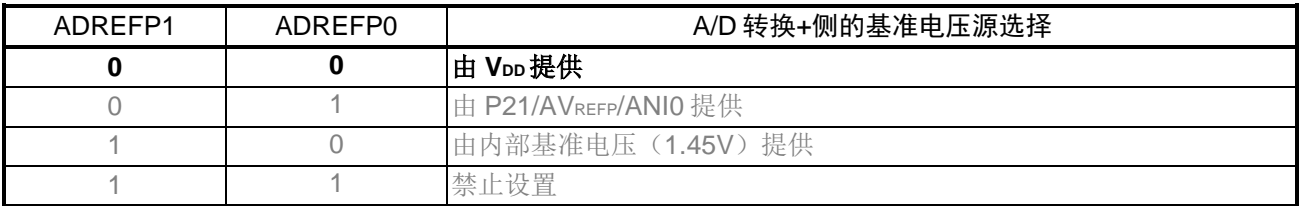

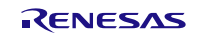

#### R7F0C004 **A/D 转换器(软件触发、连续转换模式**)

设置转换结果比较上限值/下限值

- 转换结果比较上限值设置寄存器(ADUL)
- 转换结果比较下限值设置寄存器(ADLL)

设置转换结果比较上限值/下限值。

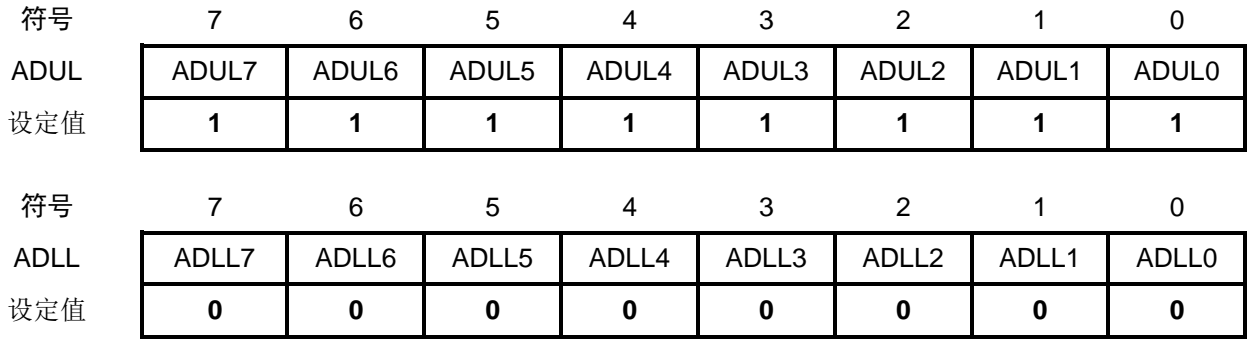

指定输入通道

• 模拟输入通道选择寄存器(ADS)

指定执行 A/D 转换的模拟电压的输入通道。

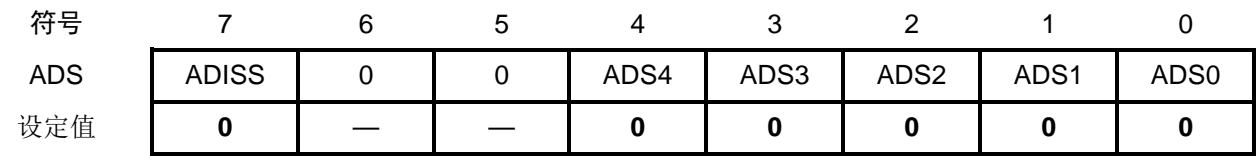

位 7 和位 4~位 0

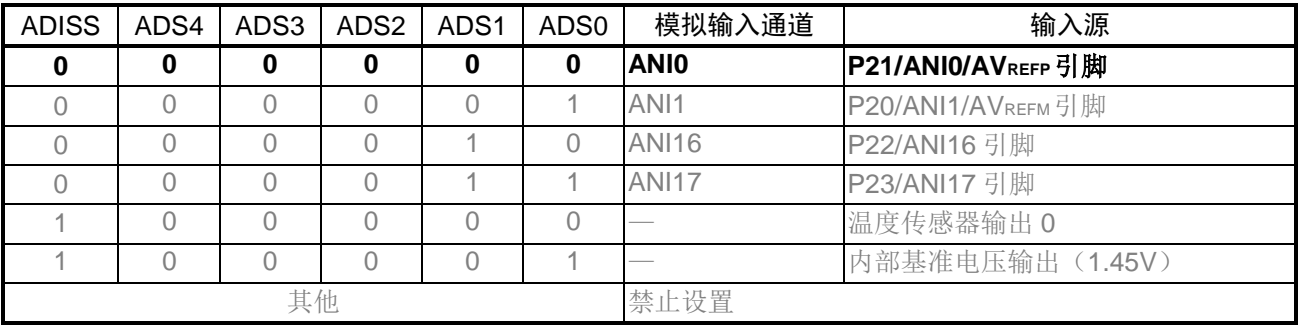

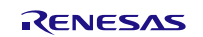

设置 A/D 转换结束中断

- 中断请求标志寄存器(IF1H) 清除中断请求标志。
- 中断屏蔽标志寄存器(MK1H) 禁用中断。

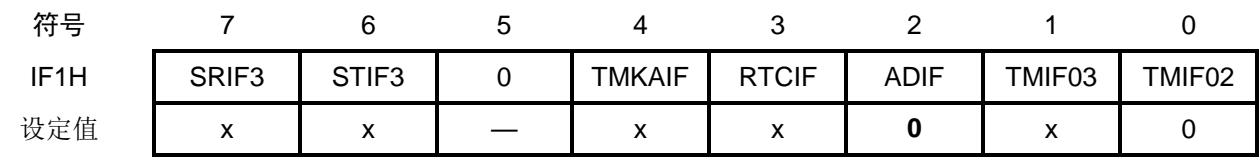

位 2

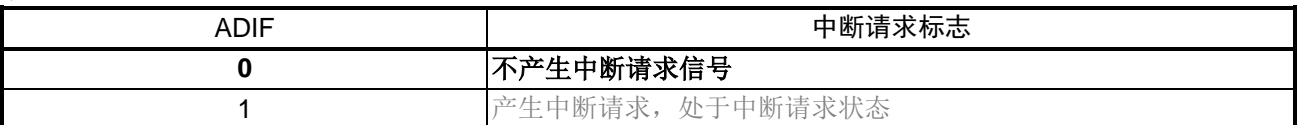

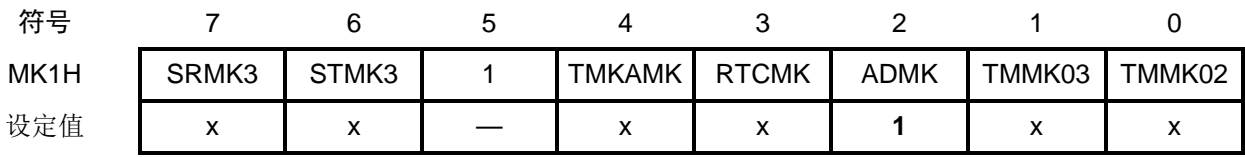

位 2

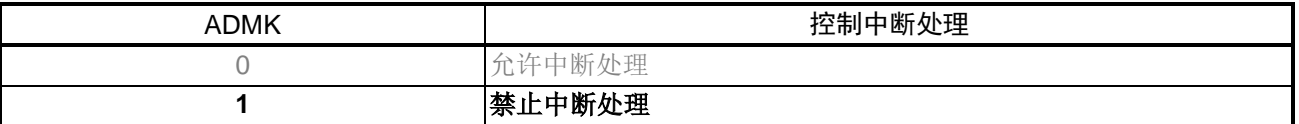

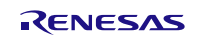

#### <span id="page-20-0"></span>**4.6.7** 主函数处理

主函数处理的流程,请参见"图 4.7"。

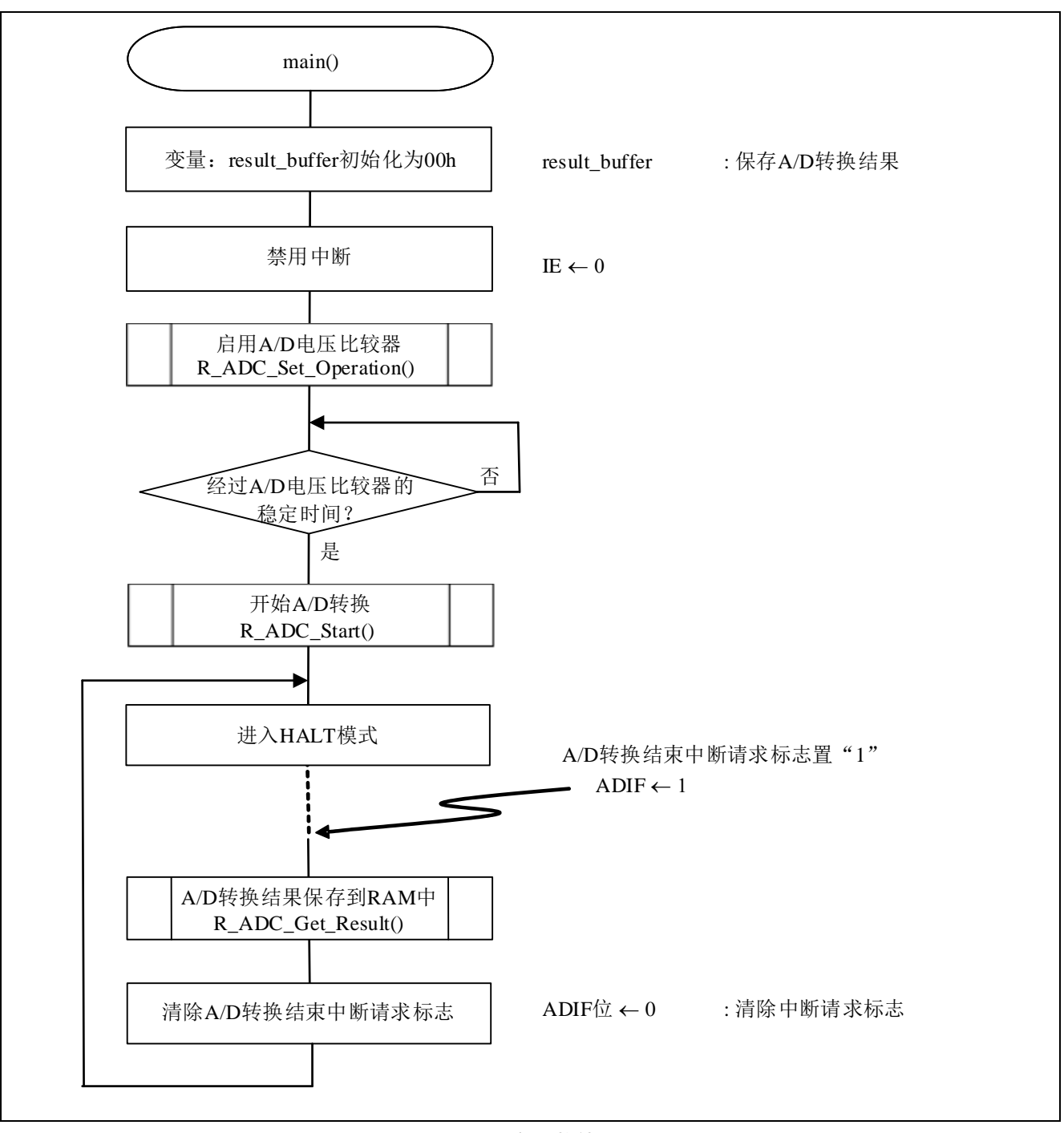

图 4.7 主函数处理

#### <span id="page-21-0"></span>**4.6.8** 启用 A/D 电压比较器

启用 A/D 电压比较器的流程, 请参见"图 4.8"。

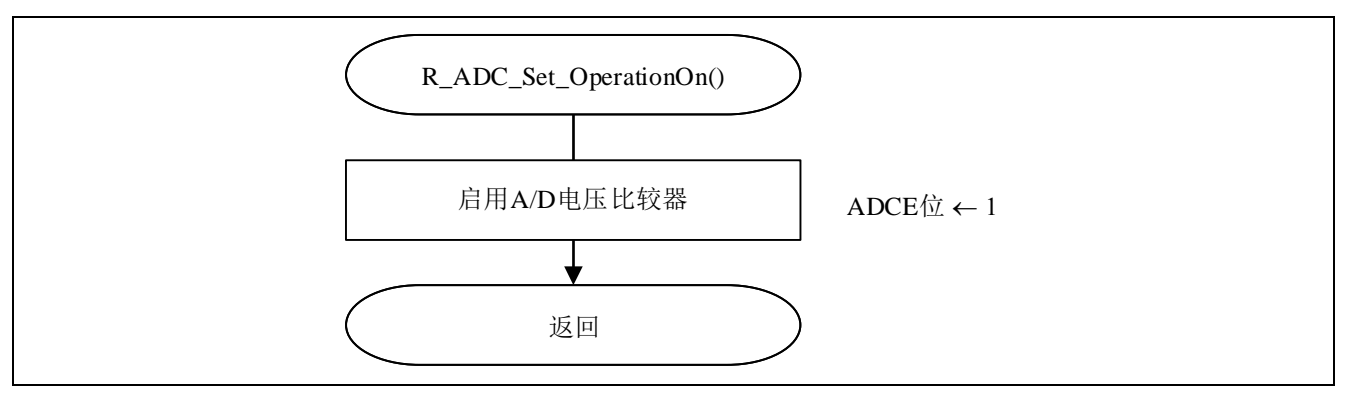

#### 图 4.8 启用 A/D 电压比较器

#### 启用 A/D 电压比较器

• A/D 转换器模式寄存器 0 (ADM0)

控制 A/D 比较器的运行。

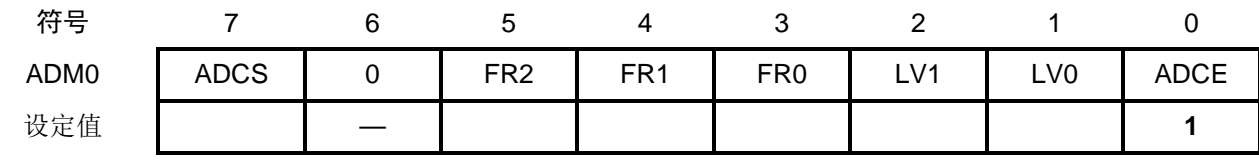

位 0

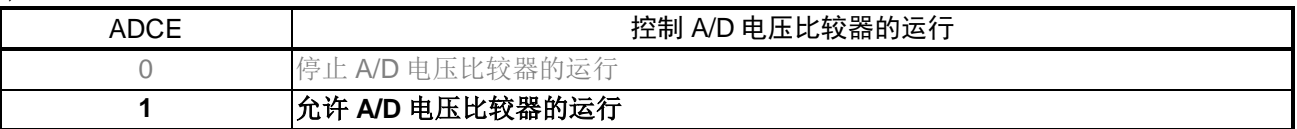

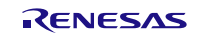

#### <span id="page-22-0"></span>**4.6.9** 开始 A/D 转换

开始 A/D 转换的流程, 请参见"图 4.9"。

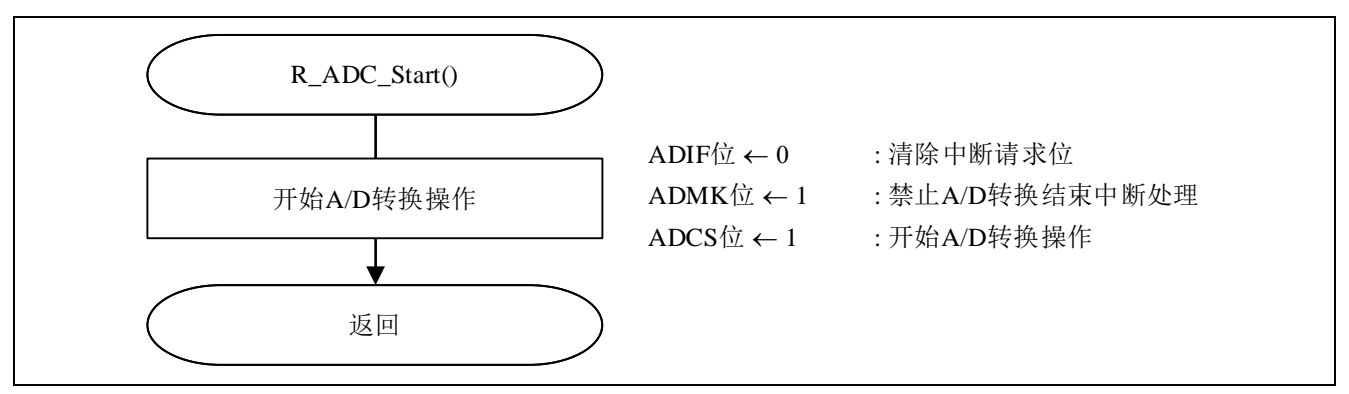

图 4.9 开始 A/D 转换

#### 开始 A/D 转换

• A/D 转换器模式寄存器 0 (ADM0)

控制 A/D 转换运行。

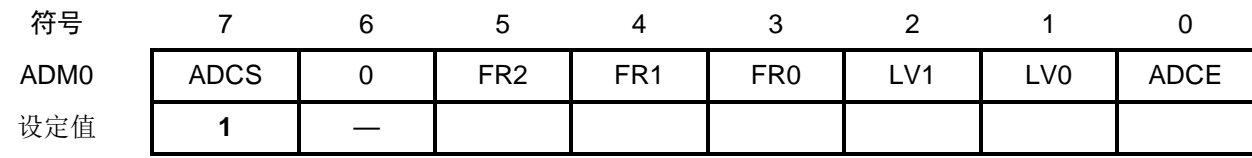

位 7

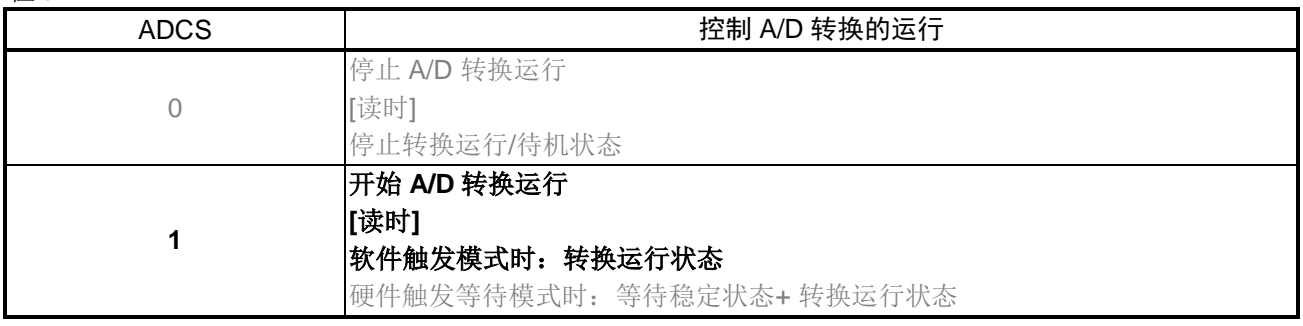

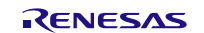

#### <span id="page-23-0"></span>**4.6.10** 保存 A/D 转换结果

保存 A/D 转换结果的流程, 请参见"图 4.10"。

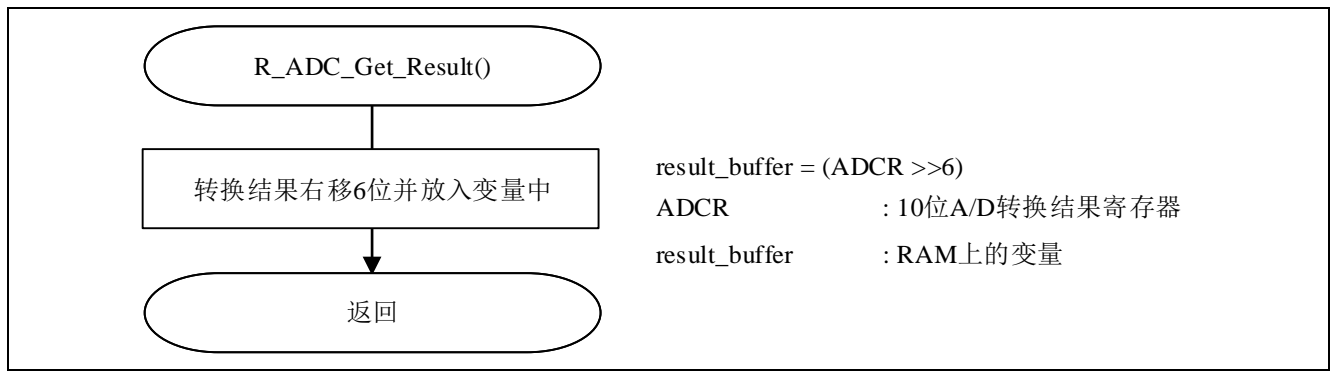

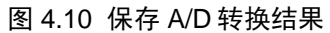

#### <span id="page-24-0"></span>**5.** 参考例程

参考例程请从瑞萨电子网页上取得。

#### <span id="page-24-1"></span>**6.** 参考文献

R7F0C003M2DFB, R7F0C004M2DFB User's Manual: Hardware (R01UH0393E) RL78 family User's Manual: Software (R01US0015E) (最新版本请从瑞萨电子网页上取得)

技术信息/技术更新 (最新信息请从瑞萨电子网页上取得)

# <span id="page-24-2"></span>公司主页和咨询窗口

瑞萨电子主页

• <http://cn.renesas.com/>

咨询

- <http://cn.renesas.com/contact/>
- [contact.china@renesas.com](mailto:contact.china@renesas.com)

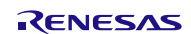

### 修订记录

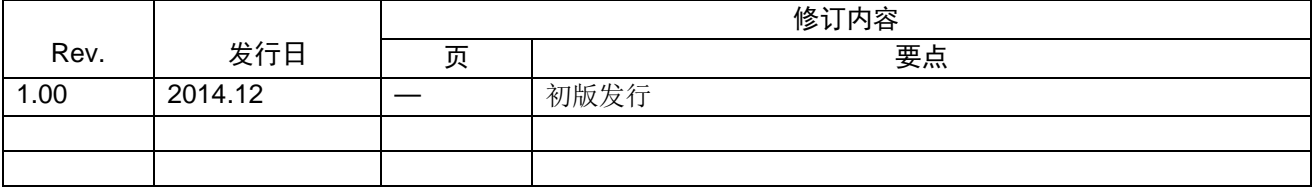

所有商标及注册商标均归其各自拥有者所有。

# 产品使用时的注意事项

本文对适用于单片机所有产品的 "使用时的注意事项"进行说明。有关个别的使用时的注意事项请参照 正文。此外,如果在记载上有与本手册的正文有差异之处,请以正文为准。

- 1. 未使用的引脚的处理 【注意】将未使用的引脚按照正文的 "未使用引脚的处理"进行处理。 CMOS产品的输入引脚的阻抗一般为高阻抗。如果在开路的状态下运行未使用的引脚,由于感应现 象,外加LSI周围的噪声,在LSI内部产生穿透电流,有可能被误认为是输入信号而引起误动作。 未使用的引脚,请按照正文的 "未使用引脚的处理"中的指示进行处理。
- 2. 通电时的处理

【注意】通电时产品处于不定状态。 通电时, LSI内部电路处于不确定状态,寄存器的设定和各引脚的状态不定。通过外部复位引脚对 产品进行复位时,从通电到复位有效之前的期间,不能保证引脚的状态。 同样,使用内部上电复位功能对产品进行复位时,从通电到达到复位产生的一定电压的期间,不能 保证引脚的状态。

3. 禁止存取保留地址 (保留区) 【注意】禁止存取保留地址 (保留区) 在地址区域中,有被分配将来用作功能扩展的保留地址 (保留区)。因为无法保证存取这些地址时 的运行,所以不能对保留地址 (保留区)进行存取。

4. 关于时钟

【注意】复位时,请在时钟稳定后解除复位。 在程序运行中切换时钟时,请在要切换成的时钟稳定之后进行。复位时,在通过使用外部振荡器 (或者外部振荡电路)的时钟开始运行的系统中,必须在时钟充分稳定后解除复位。另外,在程序 运行中,切换成使用外部振荡凝练、或者外部振荡电路)的时钟时,在要切换成的时钟充分稳定后 再进行切换。

5. 关于产品间的差异

【注意】在变更不同型号的产品时,请对每一个产品型号进行系统评价测试。 即使是同一个群的单片机,如果产品型号不同,由于内部ROM、版本模式等不同,在电特性范围 内有时特性值、动作容限、噪声耐量、噪声辐射量等也不同。因此,在变更不认同型号的产品时, 请对每一个型号的产品进行系统评价测试。

#### Descriptions of circuits, software and other related information in this document are provided only to illustrate the operation of semiconductor products and application examples. You are fully responsible for<br>the incorpor use of these circuits, software, or information. Renesas Electronics has used reasonable care in preparing the information included in this document, but Renesas Electronics does not warrant that such information is error free. Renesas Electronics assumes no liability whatsoever for any damages incurred by you resulting from errors in or omissions from the information included herein.<br>Renesas Electronics does not assume any liability for infringement of patents, or others.<br>You should not alter, modify, copy, or otherwise misappropriate any Renesas Electronics product, whether in whole or in part. Renesas Electronics assumes no responsibility for any losses incurred by you or<br>third p "Standard": Computers; office equipment; communications equipment; test and measurement equipment; audio and visual equipment; home electronic appliances; machine tools; personal electronic<br>equipment: and industrial robots equipment; and industrial robots etc.<br>"High Quality": Transportation colors etc.<br>Renessas Electronics products are neither intended nor authorized for use in products or systems; anti-disaster systems; anti-crime systems; Please contact a Renessa Electronics sales office for details as to environmental matters such as the environmental ompathlinty of each controlled substances, including without limitation, the EU RoHS Directive. Renessa El products. This document may not be reproduced or duplicated in any form, in whole or in part, without prior written consent of Renesas Electronics. 11. This document may not be reproduced or duplicated in any form, in whole or in part, without prior written consent of Renesas Electronics.<br>12. Please contact a Renesas Electronics sales office if you have any questions 1. 本文档中所记载的关于电路、软件和其他相关信息仅用于说明半导体产品的操作和应用实例。用户如在设备设计中应用本文档中的电路、软件和相关信息,请自行负责。对于用户或第三方因使用上述电路、<br> 软件或信息而遭受的任何损失,瑞萨电子不承担任何责任。 在准备本文档所记载的信息的过程中,瑞萨电子已尽量做到合理注意,但是,瑞萨电子并不保证这些信息都是准确无误的。用户因本文档中所记载的信息的错误或遗漏而遭受的任何损失,瑞萨电子不承担<br>任何责任。 仕问贡仕。<br>对于因使用本文档中的瑞萨电子产品或技术信息而造成的侵权行为或因此而侵犯第三方的专利、版权或其他知识产权的行为,瑞萨电子不承担任何责任。本文档所记载的内容不应视为对瑞萨电子或其他人<br>所有的专利、版权或其他知识产权作出任何朋示、默示或其它方式的许可及授权。 所有的专利,服权或具他知识产权作出任同明末、默示或其它方式的许可及授权。<br>用户不得在何度,既就是有些现在的事情不能是不可能的。"在那里的时候,而且,对于用户或第三方因上述更改、修改、复制或以其他方式非法使用瑞萨电子产品的行为而遭受的行为而遭受的任何损失,瑞萨电子<br>用不使任何责任。其原量等级分为两个等级。"标准等级"和"高度量等级"。每种瑞萨电子产品的维养用途均服决于产品的质量等级,如下所示:<br>海岸性子的,一种主要的是一种主要的,这样的是一 **Notice** 1. 2. 3. 4. 5. 6. 7. 8. 9. 10. 以下"注意事项"为从英语原稿翻译的中文译文,仅作为参考译文,英文版的"Notice"具有正式效力 2. 3. 4. 5. 6 7. 8. 9. 10. 11. 在事先未得到瑞萨电子书面认可的情况下,不得以任何形式部分或全<br>12. 如果对本文档所记载的信息或瑞萨电子产品有任何疑问,或者用户有<br>(注1) 瑞萨电子,在本文档中指瑞萨电子株式会社及其控股子公司。 (⌞2) ⪔㩞⭫ᆆӝφ⪔㩞⭫ᆆᔶਇᡌ⭕ӝⲺԱӝȾ 注意事项

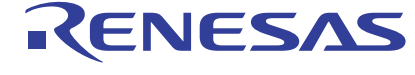

**SALES OFFICES http://www.renesas.com Renesas.Electronics Corporation http://www.renesas.com** 

Refer to "http://www.renesas.com/" for the latest and detailed information.

**Renesas Electronics America Inc.**<br>2880 Scott Boulevard Santa Clara, CA 95050-2554, U.S.A.<br>Tel: +1-408-588-6000, Fax: +1-408-588-6130

**Renesas Electronics Canada Limited**<br>1101 Nicholson Road, Newmarket, Ontario L3Y 9C3, Canada<br>Tel: +1-905-898-5441, Fax: +1-905-898-3220

**Renesas Electronics Europe Limited**<br>Dukes Meadow, Millboard Road, Bourne End, Buckinghamshire, SL8 5FH, U.K<br>Tel: +44-1628-651-700, Fax: +44-1628-651-804

**Renesas Electronics Europe GmbH** Arcadiastrasse 10, 40472 Düsseldorf, Germany Tel: +49-211-65030, Fax: +49-211-6503-1327

**Renesas Electronics (China) Co., Ltd.**<br>7th Floor, Quantum Plaza, No.27 ZhiChunLu Haidian District, Beijing 100083, P.R.China<br>Tel: +86-10-8235-1155, Fax: +86-10-8235-7679

**Renesas Electronics (Shanghai) Co., Ltd.**<br>Unit 301, Tower A, Central Towers, 555 LanGao Rd., Putuo District, Shanghai, China<br>Tel: +86-21-2226-0888, Fax: +86-21-2226-0999

**Renesas Electronics Hong Kong Limited** Unit 1601-1613, 16/F., Tower 2, Grand Century Place, 193 Prince Edward Road West, Mongkok, Kowloon, Hong Kong Tel: +852-2886-9318, Fax: +852 2886-9022/9044

**Renesas Electronics Taiwan Co., Ltd.** 13F, No. 363, Fu Shing North Road, Taipei, Taiwan Tel: +886-2-8175-9600, Fax: +886 2-8175-9670

Renesas Electronics Singapore Pte. Ltd.<br>80 Bendemeer Road, Unit #06-02 Hyflux Innovation Centre Singapore 339949<br>Tel: +65-6213-0200, Fax: +65-6213-0300

**Renesas Electronics Malaysia Sdn.Bhd.**<br>Unit 906, Block B, Menara Amcorp, Amcorp Trade Centre, No. 18, Jln Persiaran Barat, 46050<br>Petaling Jaya, Selangor Darul Ehsan, Malaysia<br>Tel: +60-3-7955-9390, Fax: +60-3-7955-9510

**Renesas Electronics Korea Co., Ltd.**<br>12F., 234 Teheran-ro, Gangnam-Gu, Seoul, 135-080, Korea<br>Tel: +82-2-558-3737, Fax: +82-2-558-5141

© 2014 Renesas Electronics Corporation. All rights reserved. Colophon 3.0